### Solution

# **Routing Traffic to Backend Servers<br>in Different VPCs**

**Issue**  $1.0.0$ Date 2023-09-04

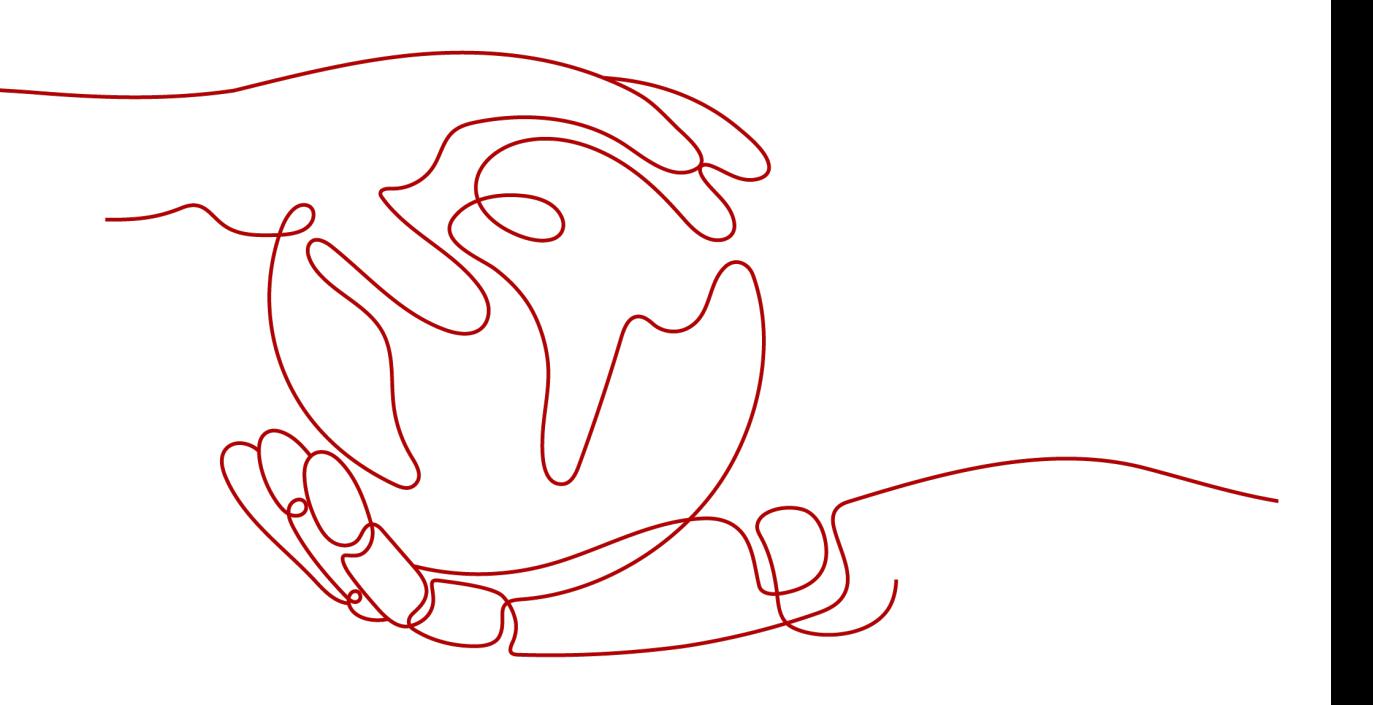

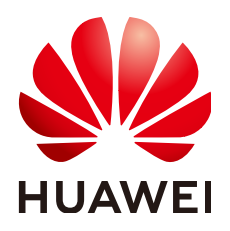

#### **Copyright © Huawei Technologies Co., Ltd. 2023. All rights reserved.**

No part of this document may be reproduced or transmitted in any form or by any means without prior written consent of Huawei Technologies Co., Ltd.

#### **Trademarks and Permissions**

**ND** HUAWEI and other Huawei trademarks are trademarks of Huawei Technologies Co., Ltd. All other trademarks and trade names mentioned in this document are the property of their respective holders.

#### **Notice**

The purchased products, services and features are stipulated by the contract made between Huawei and the customer. All or part of the products, services and features described in this document may not be within the purchase scope or the usage scope. Unless otherwise specified in the contract, all statements, information, and recommendations in this document are provided "AS IS" without warranties, guarantees or representations of any kind, either express or implied.

The information in this document is subject to change without notice. Every effort has been made in the preparation of this document to ensure accuracy of the contents, but all statements, information, and recommendations in this document do not constitute a warranty of any kind, express or implied.

## **Contents**

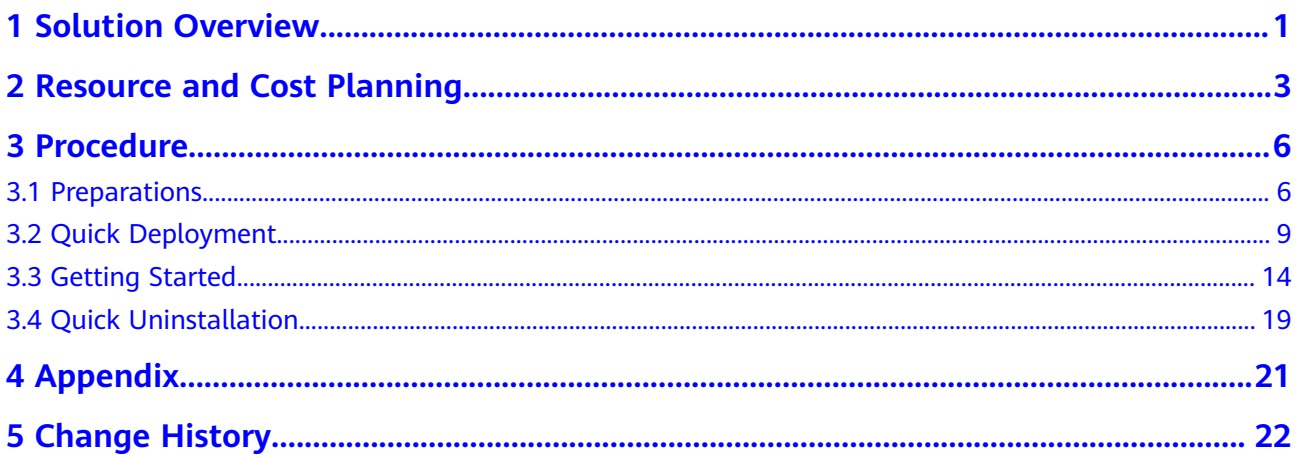

# **1 Solution Overview**

#### <span id="page-3-0"></span>**Application Scenarios**

You can use ELB to route traffic to backend servers in different VPCs connected over a VPC peering connection.

#### **Solution Architecture**

The following figure shows the solution architecture.

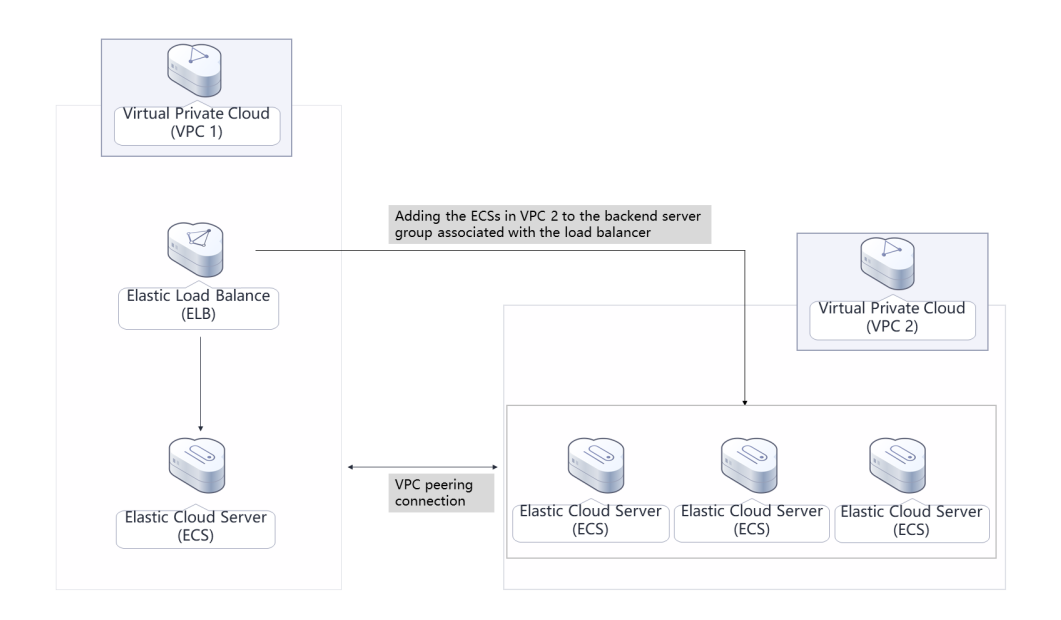

#### **Figure 1-1** Architecture

To use this solution, you need to:

- Create two ECSs in different VPCs for running services.
- Configure a security group to control traffic to and from the two ECSs.
- Use **[Elastic Load Balance \(ELB\)](https://www.huaweicloud.com/intl/en-us/product/elb.html)** to distribute incoming traffic to the two ECSs. To achieve this, create a dedicated load balancer.

#### **Advantages**

● Flexibility

You can deploy services across VPCs and use ELB to route requests to servers in different VPCs.

● Robust performance

A dedicated load balancer can handle up to tens of millions of concurrent requests, meeting your requirements for handling a massive number of requests.

● High availability

The health statuses of servers are regularly monitored to ensure that traffic is distributed only to healthy servers.

#### **Constraints**

- Before deploying this solution, ensure that you have registered with Huawei Cloud and your account is not in arrears or frozen. You can estimate the total price according to **[2 Resource and Cost Planning](#page-5-0)**.
- After this solution is deployed, log in to the **[ECS console](https://console-intl.huaweicloud.com/ecm/?agencyId=yRVe0EljHZxm3m1LXKbp8kuFP5HZHHuA®ion=ap-southeast-3&locale=en-us#/ecs/manager/vmList)** to reset your password. For details, see **[Resetting the Password for Logging In to an ECS](https://support.huaweicloud.com/intl/en-us/usermanual-ecs/en-us_topic_0067909751.html) [on the Management Console](https://support.huaweicloud.com/intl/en-us/usermanual-ecs/en-us_topic_0067909751.html)**.
- Only IPv4 addresses can be added as backend servers.
- Security group rules configured for IP as backend servers must allow traffic from the subnet of the load balancer. Otherwise, health checks will fail.

# <span id="page-5-0"></span>2 Resource and Cost Planning

This solution deploys the resources listed in the following table. The costs are only estimates and may differ from the final prices. For details, see pricing details.

| <b>Huawei</b><br>Cloud<br><b>Service</b> | <b>Example Configuration</b>                                                                                                    | <b>Estimated Monthly Cost</b>     |  |  |
|------------------------------------------|----------------------------------------------------------------------------------------------------|-----------------------------------|--|--|
| Elastic Cloud<br>Server (ECS)            | Region: AP-Singapore<br>Billing Mode: Yearly/Monthly<br>$\bullet$<br>Specifications: x86 computing  <br>$\bullet$<br>General computing   s6.small.1  <br>1 vCPU   1 GiB<br>Image: CentOS 8.2 64bit<br>• System Disk: General Purpose<br>SSD   40 GB<br>Quantity: 2 | $$13.78$ USD x 2 = \$27.56<br>USD |  |  |
| Elastic IP<br>(EIP)                      | Region: AP-Singapore<br>Billing Mode: Yearly/Monthly<br>$\bullet$<br>Routing Type: Dynamic BGP<br>Billed By: Bandwidth<br>$\bullet$<br>• Bandwidth: 5 Mbit/s<br>Required Duration: 1 month<br>Quantity: 1                                                          | \$57.00 USD                       |  |  |

Table 2-1 Resource and cost planning (yearly/monthly)

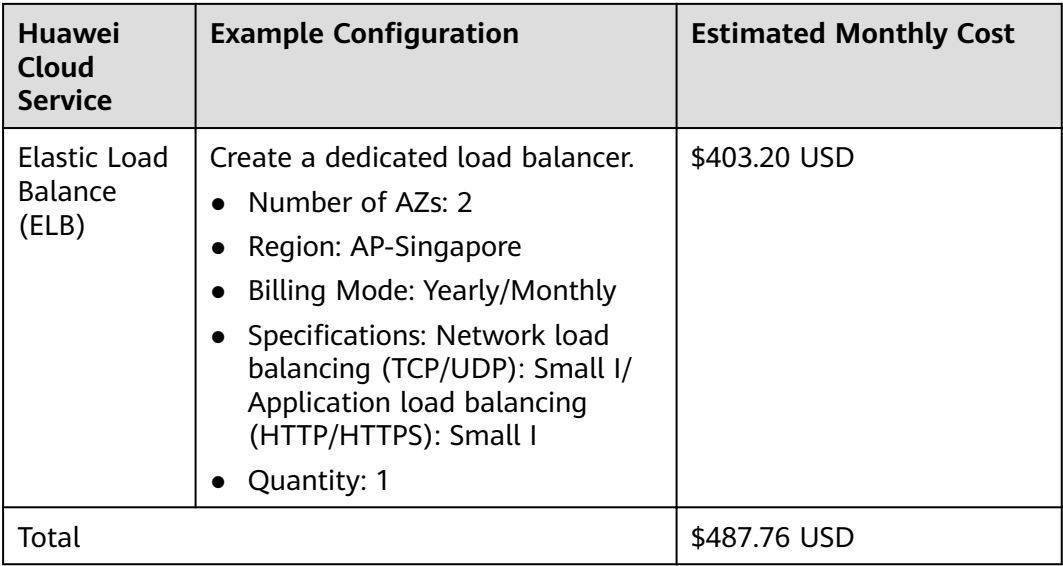

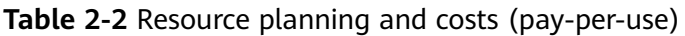

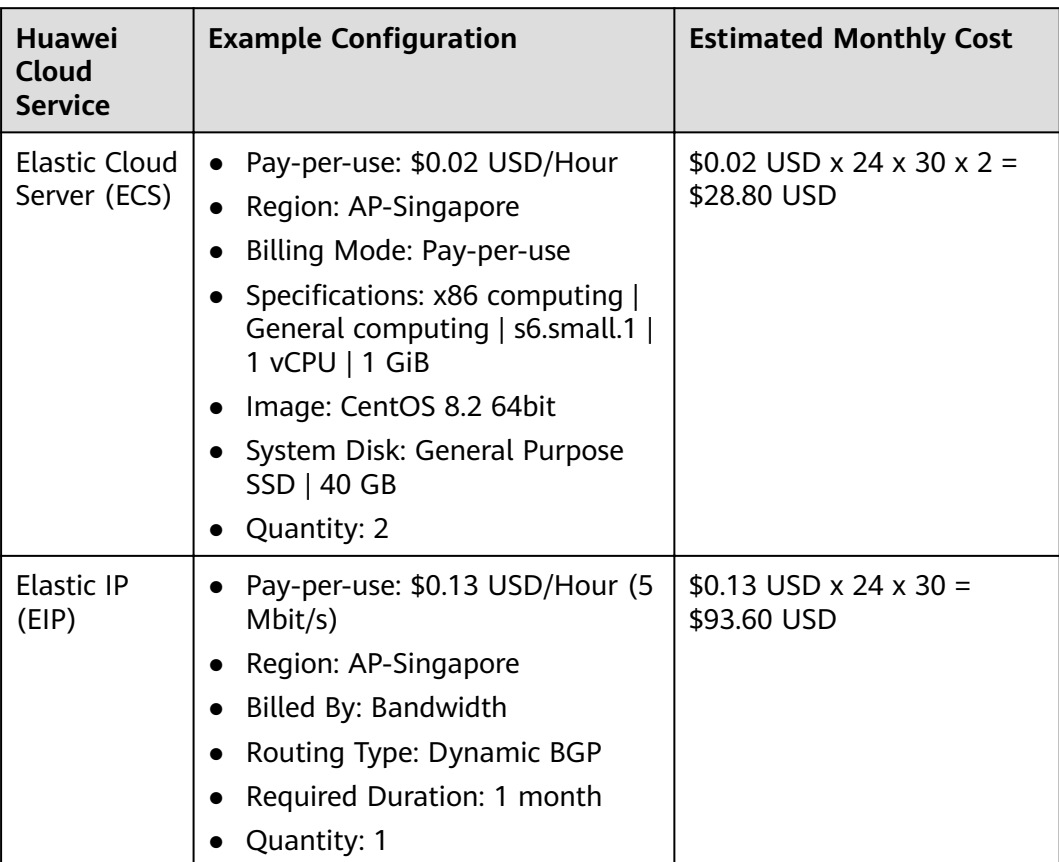

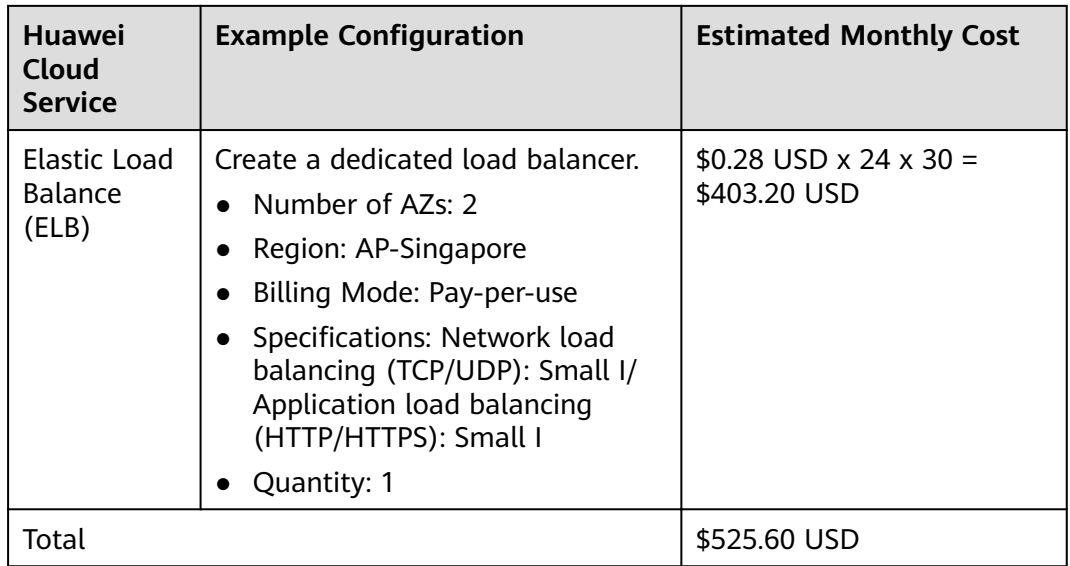

# **3 Procedure**

- <span id="page-8-0"></span>3.1 Preparations
- [3.2 Quick Deployment](#page-11-0)
- [3.3 Getting Started](#page-16-0)
- [3.4 Quick Uninstallation](#page-21-0)

### **3.1 Preparations**

#### **(Optional) Creating the rf\_admin\_trust Agency**

**Step 1** Log in to the **[Huawei Cloud console](https://console-intl.huaweicloud.com/console/?region=ap-southeast-3&locale=en-us#/home)**, hover your cursor over the account name, and choose **Identity and Access Management**.

**Figure 3-1** Console page

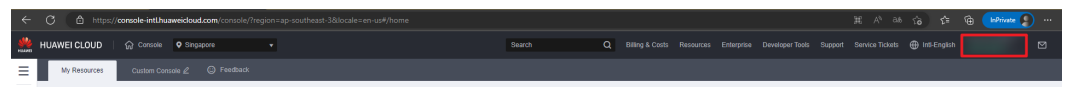

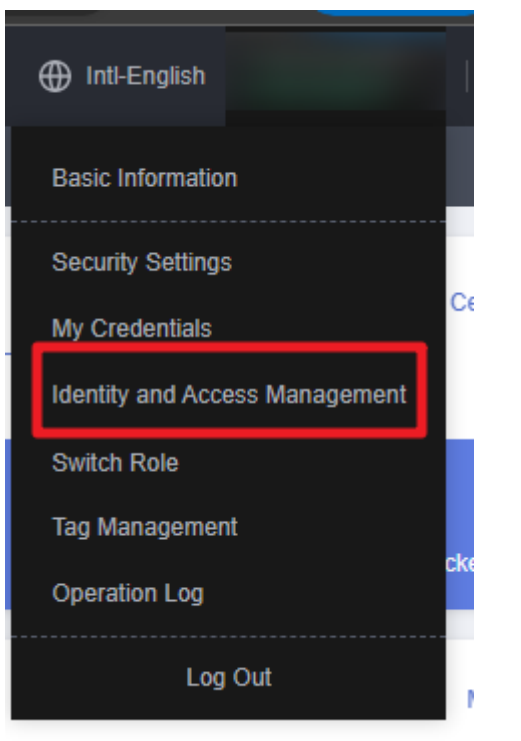

**Figure 3-2** Identity and access management page

**Step 2** Choose **Agencies** in the left navigation pane and search for the **rf\_admin\_trust** agency.

#### **Figure 3-3** Agencies

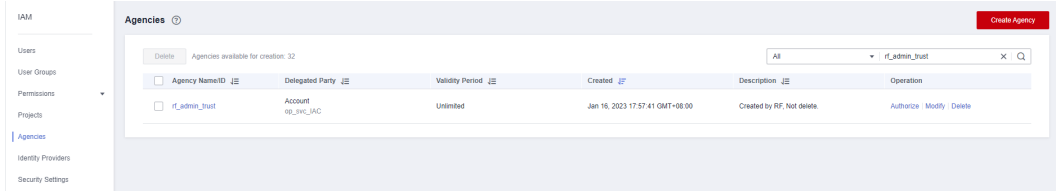

- If the agency is found, skip the following steps.
- If the agency is not found, perform the following steps to create it.
- **Step 3** Click **Create Agency** in the upper right corner of the page. On the displayed page, enter **rf\_admin\_trust** for **Agency Name**, select **Cloud service** for **Agency Type** and **RFS** for **Cloud Service**, and click **Next**.

**Figure 3-4** Creating the rf\_admin\_trust agency

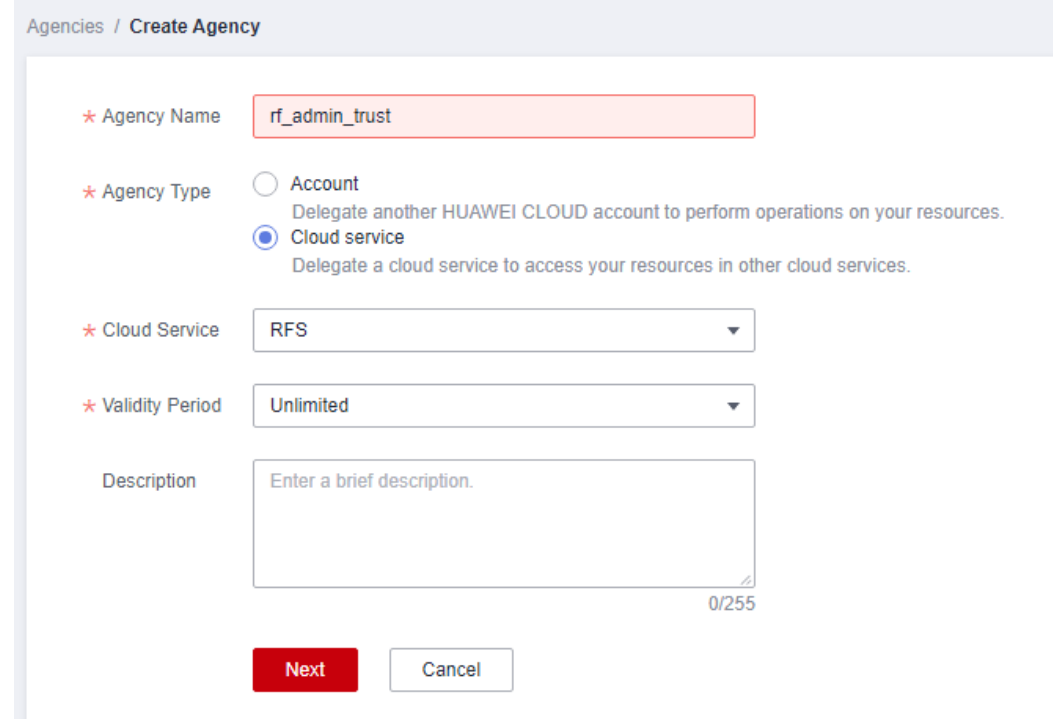

**Step 4** Search for **Tenant Administrator**, select it in the search results, and click **Next**.

**Figure 3-5** Selecting a policy/role

| < Authorize Agency                                                                                                    |                      |  |  |  |  |
|----------------------------------------------------------------------------------------------------|----------------------|--|--|--|--|
| $\odot$ Finish<br>(2) Select Scope<br>Select Policy/Role                                                                                                |                      |  |  |  |  |
| Assign selected permissions to rf admin trust1.                                                                                                    | <b>Create Policy</b> |  |  |  |  |
| <br>$\sim$<br>All policies/roles<br>View Selected (1) Copy Permissions from Another Project<br>All services<br>Tenant Administrator<br>۰<br>            | $x \mid Q$           |  |  |  |  |
| Type<br>о<br>Policy/Role Name                                                                                                    |                      |  |  |  |  |
| DME AdministratorAccess <sup>Recommended</sup><br>0<br>$\sim$<br>System-defined policy<br>Data Model Engine tenant administrator with full permissions. |                      |  |  |  |  |
| Tenant Administrator<br>$\overline{\mathbf{v}}$<br>System-defined role<br><b>V</b><br>Tenant Administrator (Exclude IAM)                                |                      |  |  |  |  |
| CS Tenant Admin<br>$\checkmark$<br>System-defined role<br>Cloud Stream Service Tenant Administrator, can manage multiple CS users                       |                      |  |  |  |  |

**Step 5** Select **All resources** and click **OK**.

#### **Figure 3-6** Setting the authorization scope

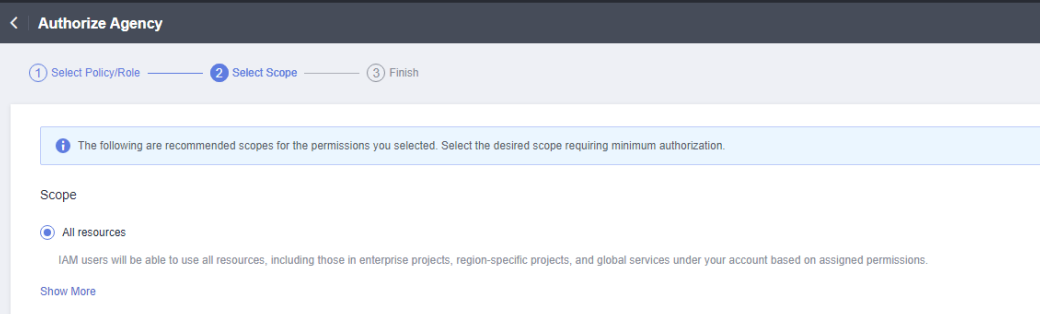

**Step 6** Check that the **rf\_admin\_trust** agency is displayed in the agency list.

|                                    |            | <b>Hydre J-7 Agencies</b>                  |                       |                    |                                 |                            |                             |               |
|------------------------------------|------------|--------------------------------------------|-----------------------|--------------------|---------------------------------|----------------------------|-----------------------------|---------------|
| <b>IAM</b>                         | Agencies 2 |                                            |                       |                    |                                 |                            |                             | Create Agency |
| Users<br>User Groups               |            | Delete Agencies available for creation: 32 |                       |                    |                                 | AI                         | v d_admin_trust             | x   Q         |
|                                    |            | Agency Name/ID JE                          | Delegated Party JE    | Validity Period J= | Created JF                      | Description J=             | Operation                   |               |
| Permissions<br>$\star$<br>Projects |            | d_nt_admin_trust                           | Account<br>op_svc_IAC | Unlimited          | Jan 16, 2023 17:57:41 GMT+08:00 | Created by RF, Not delete. | Authorize   Modify   Delete |               |
| Agencies                           |            |                                            |                       |                    |                                 |                            |                             |               |
| Identity Providers                 |            |                                            |                       |                    |                                 |                            |                             |               |
| Security Settings                  |            |                                            |                       |                    |                                 |                            |                             |               |
|                                    |            |                                            |                       |                    |                                 |                            |                             |               |

<span id="page-11-0"></span>**Figure 3-7** Agencies

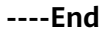

### **3.2 Quick Deployment**

This section describes how you can quickly deploy this solution.

| <b>Paramete</b><br>r | <b>Type</b> | <b>Mandator</b><br>y | <b>Description</b>                                                                                                    | <b>Default</b><br><b>Value</b>                |
|----------------------|-------------|----------------------|----------------------------------------------------------------------------------------------------|-----------------------------------------------|
| vpc_name             | string      | Yes                  | VPC name. This template uses<br>a newly created VPC and the<br>VPC name must be unique.<br>The name can contain 1 to 56<br>characters, including letters,<br>digits, underscores $($ ),<br>hyphens (-), and periods (.).                                                                                       | cross-<br>vpc-<br>backend<br>-to-elb-<br>demo |
| secgroup_<br>name    | string      | Yes                  | Security group name. This<br>template uses a newly<br>created security group. To<br>modify security group rules,<br>see (Optional) Modifying<br><b>Security Group Rules. The</b><br>value can contain 1 to 62<br>characters, including letters,<br>digits, underscores $($ ),<br>hyphens (-), and periods (.). | cross-<br>vpc-<br>backend<br>-to-elb-<br>demo |
| ecs_name             | string      | Yes                  | ECS name, which must be<br>unique. The name can contain<br>1 to 59 characters, including<br>letters, digits, underscores $($ ),<br>hyphens (-), and periods (.)                                                                                                    | cross-<br>vpc-<br>backend<br>-to-elb-<br>demo |
| ecs flavor           | string      | Yes                  | ECS flavor. For more flavors,<br>see A Summary List of x86<br><b>ECS Specifications.</b>                                                                                                    | s6.small.<br>1<br>(s6 1)<br>vCPU 1<br>GiB)    |

**Table 3-1** Parameters required for deploying this solution

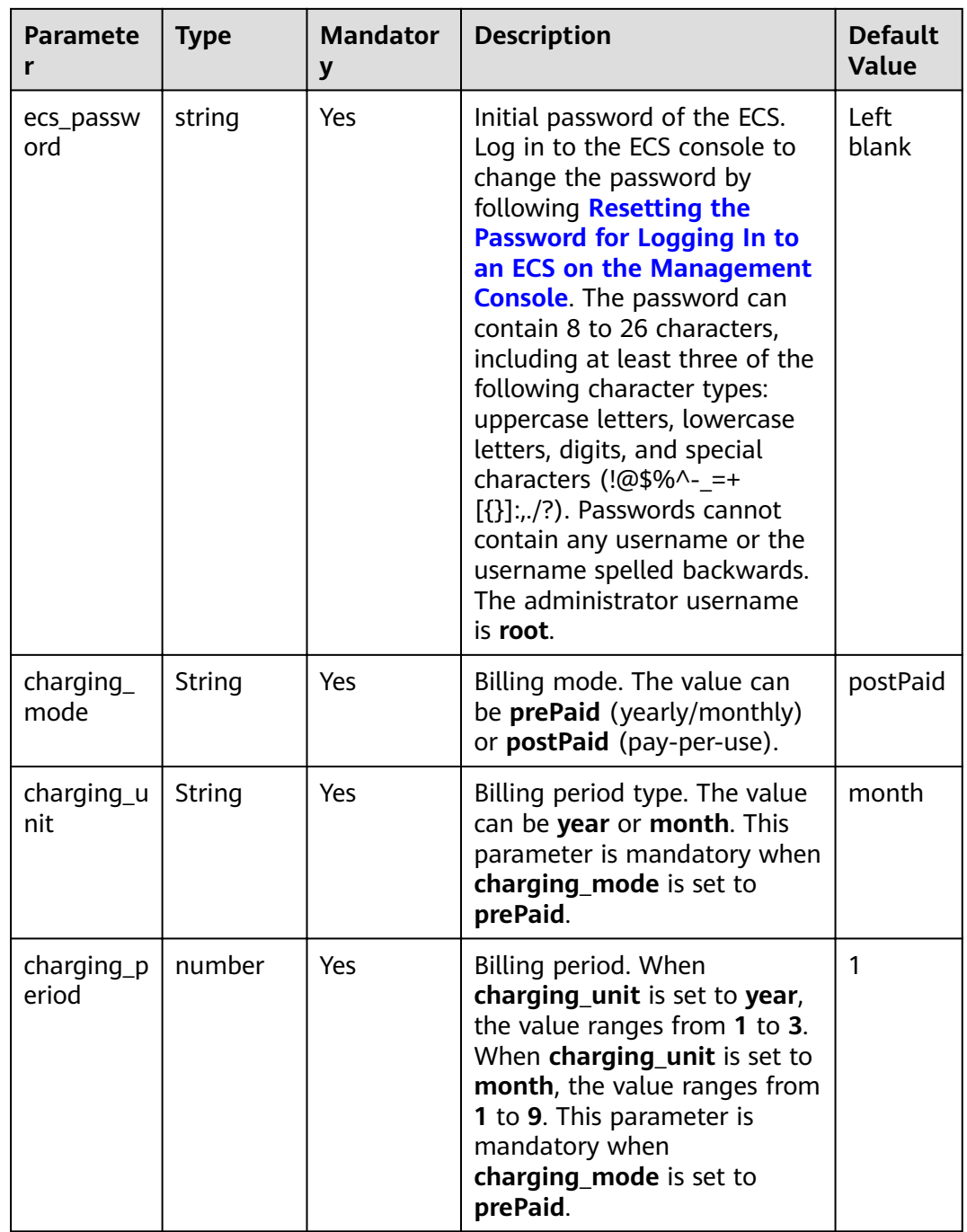

#### **Step 1** Log in to **[Practical Application of Huawei Cloud Solutions](https://www.huaweicloud.com/intl/en-us/solution/implementations.html)** and select **Routing faffic to Backend Servers in Different VPCs.**

#### **Figure 3-8** Selecting a solution

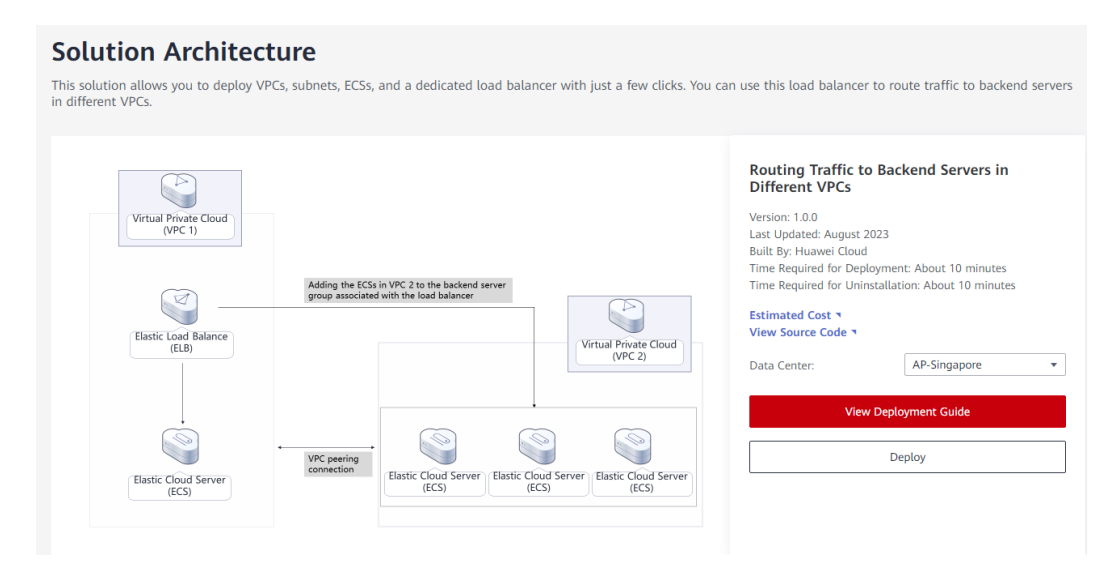

#### **Step 2** On the **Select Template** page, click **Next**.

#### **Figure 3-9** Selecting a template

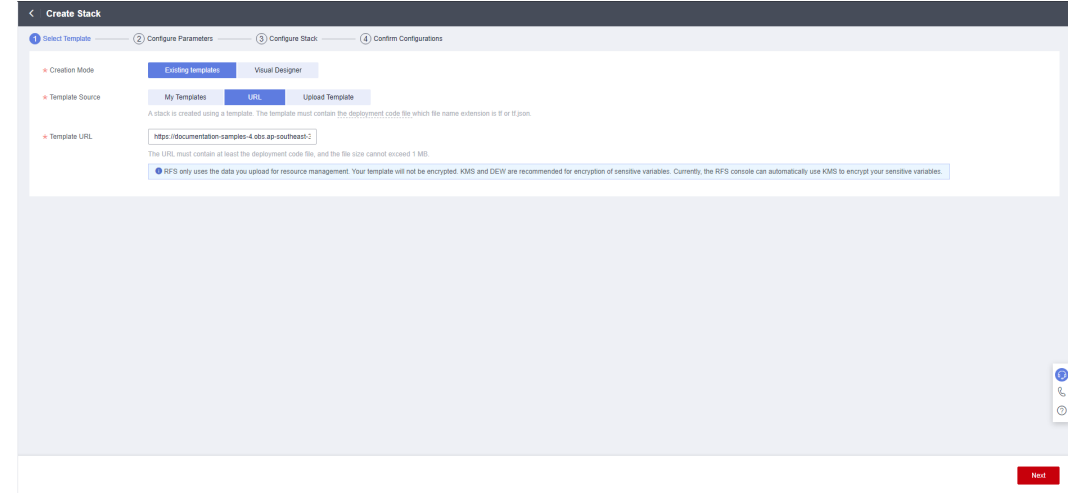

**Step 3** On the **Configure Parameters** page, enter a stack name, configure parameters based on **[Table 3-1](#page-11-0)**, and click **Next**.

#### **Figure 3-10** Configuring parameters

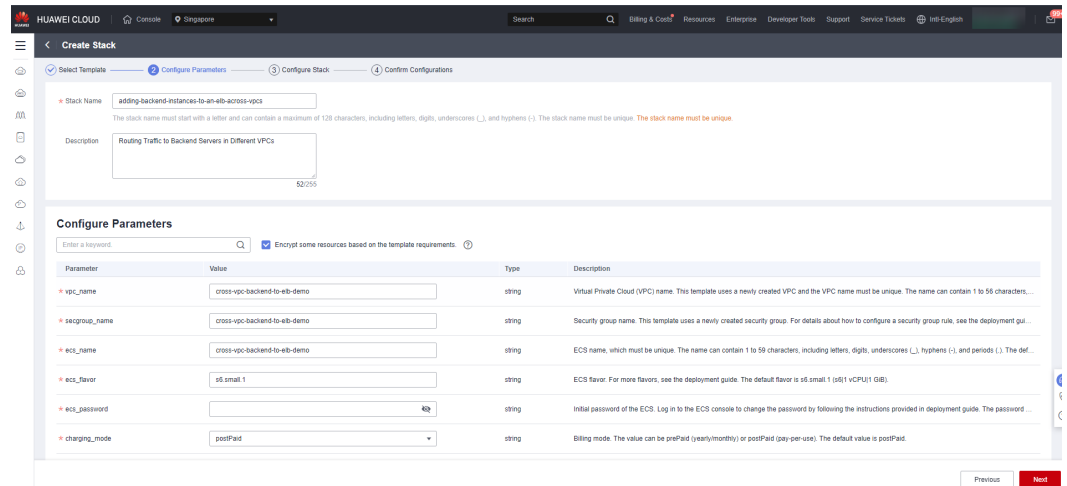

#### **Step 4** On the **Configure Stack** page, select the **rf\_admin\_trust** agency and click **Next**.

#### Figure 3-11 Configuring a stack

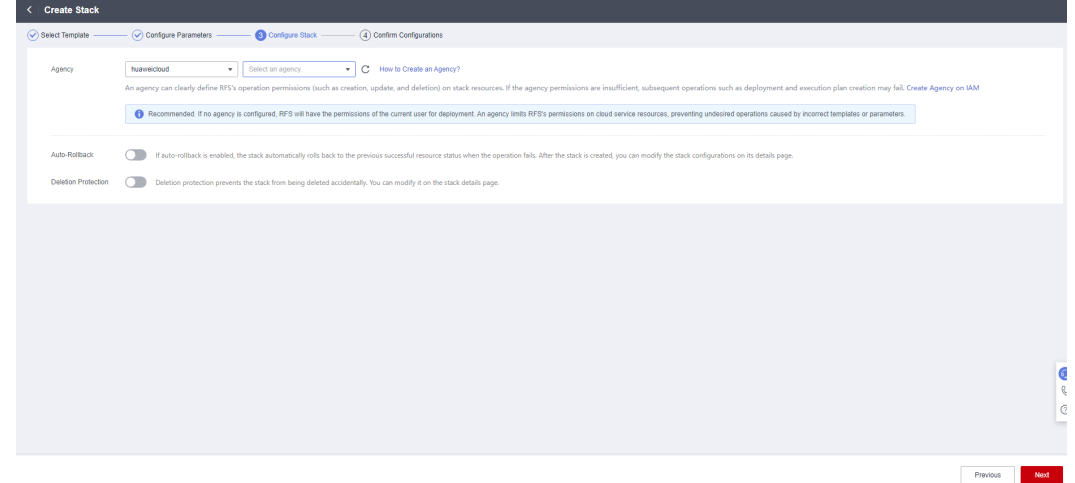

**Step 5** On the **Confirm Configurations** page, click **Create Execution Plan**.

**Figure 3-12** Confirming configurations

| HUAWEI CLOUD          | n Console 9 Singapore<br>$\bullet$                                                                                                    |                        | Q Billing & Costs Resources Enterprise Developer Tools Support Service Tickets (D Inti-English<br>Search                                                                         |  |  |  |  |
|-----------------------|----------------------------------------------------------------------------------------------------|------------------------|----------------------------------------------------------------------------------------------------|--|--|--|--|
| <b>Create Stack</b>   |                                                                                                    |                        |                                                                                                    |  |  |  |  |
| Select Template       | Configure Stack<br>Configure Parameters                                                                                                    | Confirm Configurations |                                                                                                    |  |  |  |  |
|                       | RFS is free of charge, but the resources in the stack are not. Currently, you need to create an execution plan (free of charge) to obtain the estimated price. |                        |                                                                                                    |  |  |  |  |
| <b>Template Info</b>  |                                                                                                    |                        |                                                                                                    |  |  |  |  |
| <b>Stack Name</b>     | adding-backend-instances-to-an-elb-across-vpcs                                                                                                    |                        | Routing Traffic to Backend Servers in Different VPCs<br>Description                                                                                                    |  |  |  |  |
|                       |                                                                                                    |                        |                                                                                                    |  |  |  |  |
| Parameters 2          |                                                                                                    |                        |                                                                                                    |  |  |  |  |
| <b>Parameter Name</b> | <b>Value</b>                                                                                                    | Type                   | <b>Description</b>                                                                                                    |  |  |  |  |
| voc name              | cross-voc-backend-to-elb-demo                                                                                                    | string                 | Virtual Private Cloud (VPC) name. This template uses a newly created VPC and the VPC name must be unique. The name can contain 1 to 56 characters, including letters, dig        |  |  |  |  |
| secgroup_name         | cross-voc-backend-to-elb-demo                                                                                                    | string                 | Security group name. This template uses a newly created security group. For details about how to configure a security group rule, see the deployment quide. The value can co     |  |  |  |  |
| ecs name              | cross-voc-backend-to-elb-demo                                                                                                    | string                 | ECS name, which must be unique. The name can contain 1 to 59 characters, including letters, digits, underscores (1), hyphens (-), and periods (.), The default name is cross-y   |  |  |  |  |
| ecs flavor            | s6.small.1                                                                                                    | string                 | ECS flavor. For more flavors, see the deployment quide. The default flavor is s6.small.1 (s6I1 vCPUI1 GiB).                                                                      |  |  |  |  |
| ecs_password          | --------------                                                                                                    | string                 | Initial password of the ECS. Log in to the ECS console to change the password by following the instructions provided in deployment guide. The password can contain 8 to 26 c     |  |  |  |  |
| charging mode         | postPaid                                                                                                    | string                 | Billing mode. The value can be prePaid (yearly/monthly) or postPaid (pay-per-use). The default value is postPaid.                                                                |  |  |  |  |
| charging unit         | month                                                                                                    | string                 | Biling period type. The value can be year or month. This parameter is mandatory when charging, mode is set to prePaid. The default value is month.                               |  |  |  |  |
| charging period       | $\overline{1}$                                                                                                    | number                 | Billing period. When charging_unit is set to year, the value ranges from 1 to 3. When charging_unit is set to month, the value ranges from 1 to 9. This parameter is mandatory w |  |  |  |  |
|                       |                                                                                                    |                        |                                                                                                    |  |  |  |  |

**Step 6** In the displayed **Create Execution Plan** dialog box, enter an execution plan name and click **OK**.

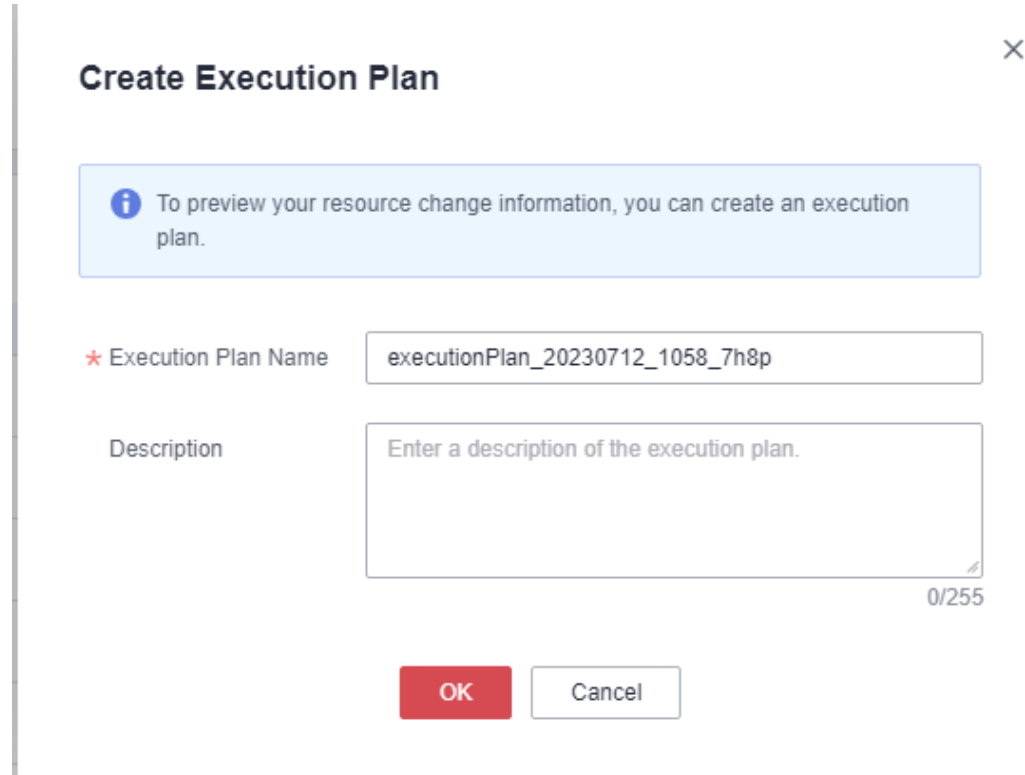

**Figure 3-13** Creating an execution plan

**Step 7** Wait until the status of the execution plan changes to **Available** and click **Deploy** in the **Operation** column. In the displayed dialog box, click **Execute**.

#### <span id="page-16-0"></span>**Figure 3-14** Execution plan created

| adding-backend-instance<br>Basic Information Resources Outputs<br>Events | Template Execution Plans |                     |                               | Delete           | $\circ$<br>Update Template/Parameter |
|--------------------------------------------------------------------------|--------------------------|---------------------|-------------------------------|------------------|--------------------------------------|
| Deploy                                                                   |                          |                     |                               | Enter a keyword. | $Q$ $C$                              |
| Execution Plan Name/ID                                                   | Status                   | Estimated Price (?) | Created                       | Description      | Operation                            |
| executionPlan_20230712_1119_005k<br>c6ac8033-38bf-4985-a813-850f66742e63 | Available                | View Details        | 2023/07/12 11:19:27 GMT+08:00 | $\sim$           | Deploy Delete                        |
|                                                                          |                          |                     |                               |                  |                                      |

**Figure 3-15** Executing the plan

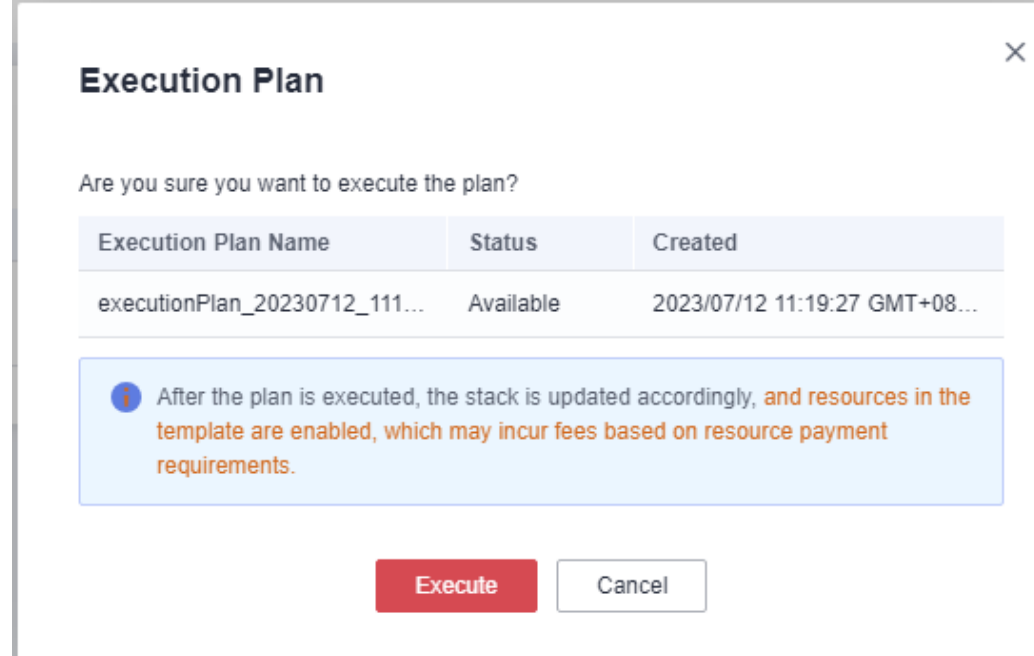

**Step 8** Wait until the deployment is complete and click the **Events** tab to view details.

#### **Figure 3-16** Resources created

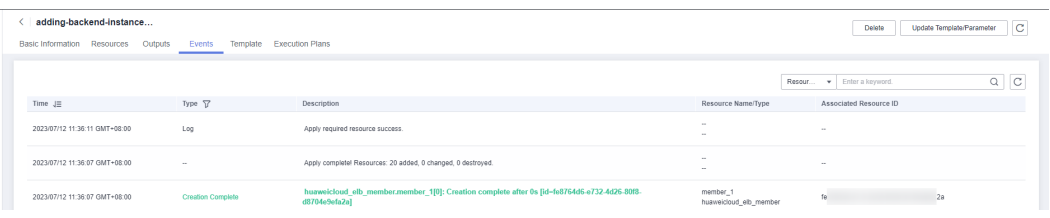

**----End**

### **3.3 Getting Started**

#### **(Optional) Modifying Security Group Rules**

A security group is a collection of access control rules to control traffic to and from cloud resources, such as cloud servers, containers, and databases. Cloud resources associated with the same security group have the same security requirements and are mutually trusted within a VPC.

<span id="page-17-0"></span>You can modify security group rules, for example, by adding, modifying, or deleting a TCP port, as follows:

- [Add an inbound rule](https://support.huaweicloud.com/intl/en-us/usermanual-vpc/en-us_topic_0030969470.html) and configure a TCP port if needed.
- Inappropriate security group settings may cause serious security risks. You can **[modify security group rules](https://support.huaweicloud.com/intl/en-us/usermanual-vpc/vpc_SecurityGroup_0005.html)** to ensure the network security of your ECSs.
- If the source or destination IP address of an inbound or outbound security group rule changes, or a port needs to be disabled, you can **[delete the](https://support.huaweicloud.com/intl/en-us/usermanual-vpc/vpc_SecurityGroup_0006.html) [security group rule](https://support.huaweicloud.com/intl/en-us/usermanual-vpc/vpc_SecurityGroup_0006.html)**.

#### **Viewing Your Resources and Testing Network Connectivity**

**Step 1** Log in to the **[EIP console](https://console-intl.huaweicloud.com/rf/?region=ap-southeast-3&locale=en-us#/console/stack/stack_20230726_0835_ynsh_wx1224769/stackDetail?stack_name=stack_20230726_0835_ynsh_wx1224769&stack_id=bf212922-00dc-4226-8d40-a59d3c166478&type=%E6%89%A7%E8%A1%8C%E8%AE%A1%E5%88%92&execution_plan_name=executionPlan_20230726_0836_ziem&execution_plan_id=acf2dade-42b5-4f76-a829-42d705cbcbae)**, create two EIPs, and bind them to the two ECSs created in **[Figure 3-16](#page-16-0)** respectively.

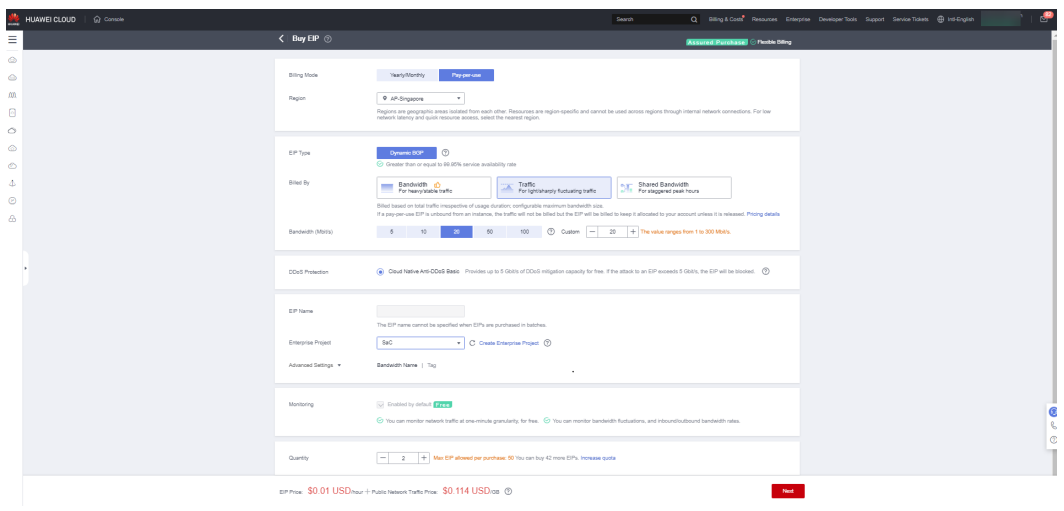

**Figure 3-17** Creating EIPs

**Step 2** Log in to the two ECSs created in **[Figure 3-16](#page-16-0)**, deploy the httpd service on each ECS, and run the command below. Note that you can configure the message in the double quotation marks in the second line whatever you like. If the load balancer routes the request to the ECSs, this message will be returned.

yum -y install httpd

echo "www.test01.com" > /var/www/html/index.html

chmod 777 /var/www/html/index.html

systemctl start httpd

curl localhost

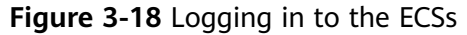

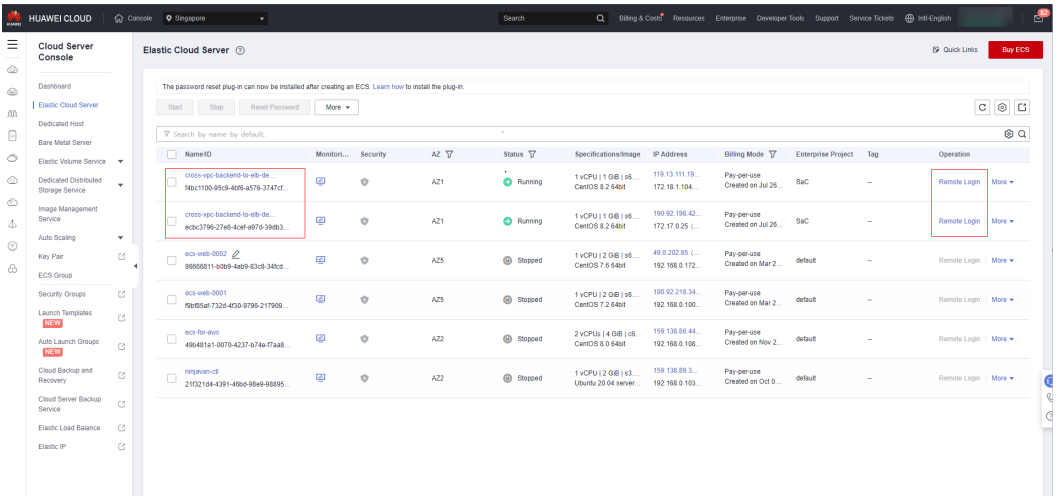

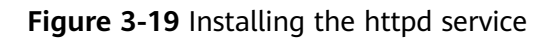

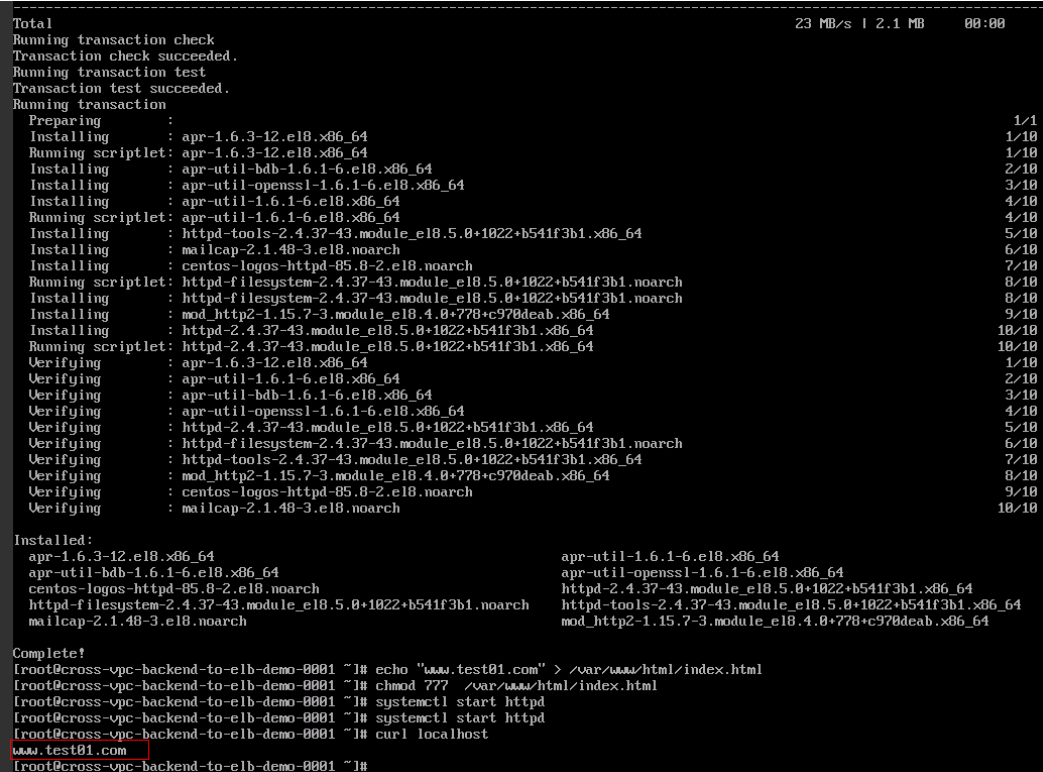

#### <span id="page-19-0"></span>Figure 3-20 Installing the httpd service

| Tota I                                                                                                    | 22 MB/s 1 2.1 MB<br><b>ЯЯ: ЯЯ</b>                         |  |  |  |  |
|----------------------------------------------------------------------------------------------------|-----------------------------------------------------------|--|--|--|--|
| Running transaction check                                                                                                    |                                                           |  |  |  |  |
| Transaction check succeeded.                                                                                                    |                                                           |  |  |  |  |
| Running transaction test                                                                                                    |                                                           |  |  |  |  |
| Transaction test succeeded.                                                                                                    |                                                           |  |  |  |  |
| Running transaction                                                                                                    |                                                           |  |  |  |  |
| Preparing                                                                                                    | 1/1                                                       |  |  |  |  |
| Installing<br>: $apr-1.6.3-12. e18. x86.64$                                                                                                    | 1/10                                                      |  |  |  |  |
| Running scriptlet: apr-1.6.3-12.el8.x86 64                                                                                                    | 1/10                                                      |  |  |  |  |
| Installing<br>: apr-util-bdb-1.6.1-6.el8.x86 64                                                                                                    | 2/10                                                      |  |  |  |  |
| Installing<br>: $apr-util-openssl-1.6.1-6.el8.×86.64$                                                                                                 | 3/10                                                      |  |  |  |  |
| Installing<br>: $apr-util-1.6.1-6.18. \times 86.64$                                                                                                   | 4/10                                                      |  |  |  |  |
| Running scriptlet: apr-util-1.6.1-6.el8.x86_64                                                                                                    | 4/10                                                      |  |  |  |  |
| Installing<br>: httpd-tools-2.4.37-43.module el8.5.0+1022+b541f3b1.x86 64                                                                             | 5/10                                                      |  |  |  |  |
| Installing<br>: $mailcap-2.1.48-3.el8.noarch$                                                                                                    | 6/10                                                      |  |  |  |  |
| Installing<br>: centos-logos-httpd-85.8-2.el8.noarch                                                                                                  | 7/10                                                      |  |  |  |  |
| Running scriptlet: httpd-filesustem-2.4.37-43.module e18.5.0+1022+b541f3b1.noarch                                                                     | 8/10                                                      |  |  |  |  |
| : httpd-filesystem-2.4.37-43.module e18.5.0+1022+b541f3b1.noarch<br>Installing                                                                        | 8/10                                                      |  |  |  |  |
| Installing<br>: mod http2-1.15.7-3.module e18.4.0+778+c970deab.x86 64                                                                                 | 9/10                                                      |  |  |  |  |
| Installing<br>: httpd-2.4.37-43.module e18.5.0+1022+b541f3b1.x86 64                                                                                   | 18/10                                                     |  |  |  |  |
| Running scriptlet: httpd-2.4.37-43.module e18.5.0+1022+b541f3b1.x86 64                                                                                | 1R/1R                                                     |  |  |  |  |
| Verifuing<br>: $apr-1.6.3-12.el8.×86.64$                                                                                                    | 1/10                                                      |  |  |  |  |
| Verifying<br>: apr-util-1.6.1-6.el8.x86 64                                                                                                    | 2/10                                                      |  |  |  |  |
| Verifying<br>: apr-util-bdb-1.6.1-6.el8.x86 64                                                                                                    | 3/10                                                      |  |  |  |  |
| 4/10<br>Verifying                                                                                                    |                                                           |  |  |  |  |
| : httpd-2.4.37-43.module_e18.5.0+1022+b541f3b1.x86_64<br>Verifuing                                                                                    |                                                           |  |  |  |  |
| : httpd-filesustem-2.4.37-43.module e18.5.0+1022+b541f3b1.noarch<br>Verifuing                                                                         | 6/10                                                      |  |  |  |  |
| : httpd-tools-2.4.37-43.module_e18.5.0+1022+b541f3b1.x86_64<br>Verifying                                                                              |                                                           |  |  |  |  |
| : mod http2-1.15.7-3.module e18.4.0+778+c970deab.x86 64<br>Verifying                                                                                  | 8/10<br>9/10                                              |  |  |  |  |
| : centos-logos-httpd-85.8-2.el8.noarch<br>Verifying                                                                                                   |                                                           |  |  |  |  |
| : $main$ $2.1.48 - 3.18$ . $noncrch$<br>Verifying                                                                                                    | 18/18                                                     |  |  |  |  |
|                                                                                                    |                                                           |  |  |  |  |
| Installed:                                                                                                    |                                                           |  |  |  |  |
| apr-1.6.3-12.el8.x86 64                                                                                                    | apr-util-1.6.1-6.el8.x86_64                               |  |  |  |  |
| apr-util-bdb-1.6.1-6.el8.x86 64                                                                                                    | apr-util-openssl-1.6.1-6.el8.x86_64                       |  |  |  |  |
| centos-logos-httpd-85.8-2.el8.noarch                                                                                                    | httpd-2.4.37-43.module_el8.5.0+1022+b541f3b1.x86_64       |  |  |  |  |
| httpd-filesystem-2.4.37-43.module_e18.5.0+1022+b541f3b1.noarch                                                                                        | httpd-tools-2.4.37-43.module e18.5.0+1022+b541f3b1.x86 64 |  |  |  |  |
| mailcap-2.1.48-3.el8.noarch                                                                                                    | mod http2-1.15.7-3.module e18.4.0+778+c970deab.x86 64     |  |  |  |  |
|                                                                                                    |                                                           |  |  |  |  |
| Complete!                                                                                                    |                                                           |  |  |  |  |
| [root@cross-vpc-backend-to-elb-demo-0011 "]# echo "www.test01.com" > /var/www/html/index.html                                                         |                                                           |  |  |  |  |
| [root@cross-vpc-backend-to-elb-demo-0011 "]# echo "www.test02.com" > /var/www/html/index.html                                                         |                                                           |  |  |  |  |
| [root@cross-voc-backend-to-elb-demo-0011 ~]# chmod 777 /var/www/html/index.html<br>[root@cross-vpc-backend-to-elb-demo-0011 "]# systemctl start httpd |                                                           |  |  |  |  |
| [root@cross-vpc-backend-to-elb-demo-0011 "]# curl localhost                                                                                           |                                                           |  |  |  |  |
| www.test02.com                                                                                                    |                                                           |  |  |  |  |
| iroot@cross-vpc-backend-to-elb-demo-0011 "]#                                                                                                    |                                                           |  |  |  |  |
|                                                                                                    |                                                           |  |  |  |  |

Step 3 Unbind the EIPs bound to the two ECSs in Step 2 and release the EIPs.

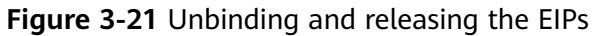

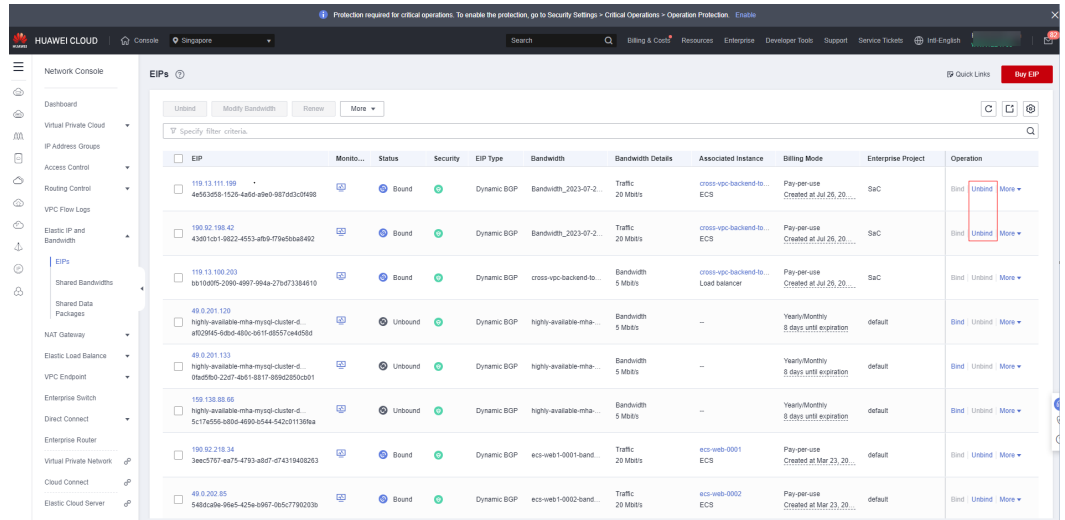

Step 4 On the ELB console, view the dedicated load balancer you have created for deploying this solution.

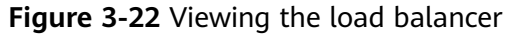

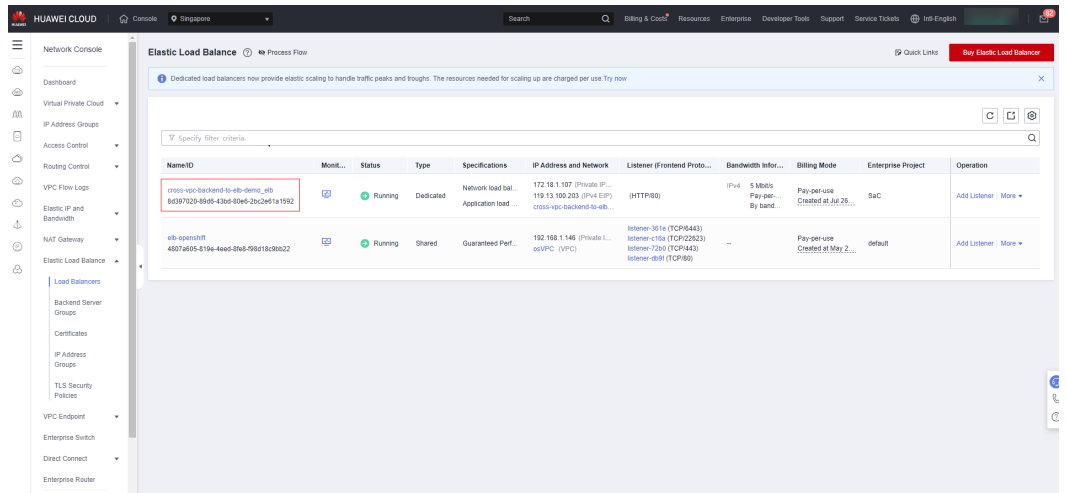

**Step 5** Enter the EIP address assigned in **[Step 4](#page-19-0)** in the address box of your browser to access the dedicated load balancer. If the following two pages are displayed, the load balancer routes the requests to the two ECSs.

**Figure 3-23** Verifying that the request is routed to one ECS

www.test01.com

**Figure 3-24** Verifying that the request is routed to the other ECS

www.test02.com

**----End**

### <span id="page-21-0"></span>3.4 Quick Uninstallation

Step 1 Click Delete in the row where the solution stack is.

Figure 3-25 Uninstalling the solution

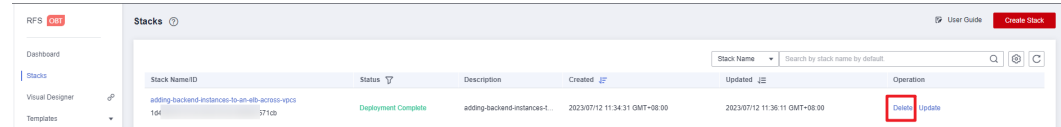

Step 2 Enter Delete and click OK.

#### Figure 3-26 Confirming the uninstallation

#### **Delete Stack**

 $\times$ 

Are you sure you want to delete the stack and resources in the stack? Stack and resources cannot be restored after being deleted. Exercise caution when performing this operation.

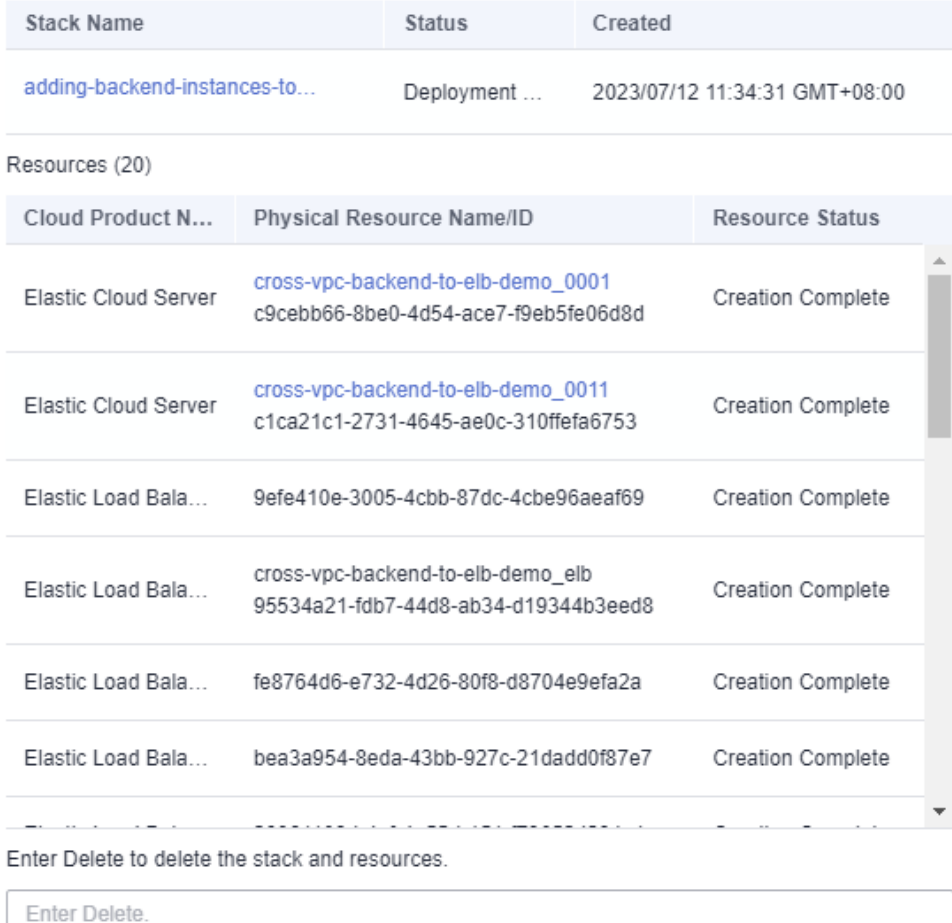

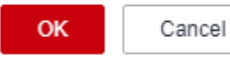

----End

# **4 Appendix**

#### <span id="page-23-0"></span>**Terms**

- **[Virtual Private Cloud \(VPC\)](https://www.huaweicloud.com/intl/en-us/product/vpc.html)**: an isolated and private virtual network environment. You can use VPC, along with **[EIP](https://www.huaweicloud.com/intl/en-us/product/eip.html)**, **[Cloud Connect](https://www.huaweicloud.com/intl/en-us/product/cc.html)**, and **[Direct](https://www.huaweicloud.com/intl/en-us/product/dc.html) [Connect](https://www.huaweicloud.com/intl/en-us/product/dc.html)** to establish a reliable, secure, and efficient communication channel for your cloud resources to communicate with each other, the internet, and on-premises networks.
- **[Elastic Cloud Server \(ECS\)](https://www.huaweicloud.com/intl/en-us/product/ecs.html)**: secure, scalable, on-demand computing resources that enable you to flexibly deploy applications and workloads.
- **[Elastic Load Balance \(ELB\)](https://www.huaweicloud.com/intl/en-us/product/elb.html)**: automatically distributes incoming traffic across multiple servers to balance workloads, increasing service capabilities and fault tolerance of your applications.
- **[Elastic IP \(EIP\)](https://www.huaweicloud.com/intl/en-us/product/eip.html)**: provides static public IP addresses and scalable bandwidths that enable your cloud resources to communicate with the Internet. You can easily bind an EIP to an ECS, BMS, virtual IP address, NAT gateway, or load balancer, enabling immediate Internet access.

# 5 Change History

<span id="page-24-0"></span>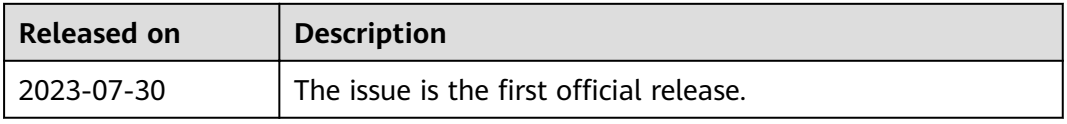